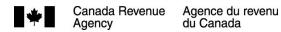

## Guide for Discounters

2022

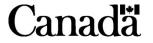

# Find out if this guide is for you If you offer a tax discounting service to your clients, this guide provides you with information about how the Canada Revenue Agency (CRA) administers the Tax Rebate Discounting Act, which regulates the practice of tax discounting.

Our publications and personalized correspondence are available in braille, large print, e-text, or MP3 for those who have a visual impairment. For more information, go to canada.ca/cra-multiple-formats or call 1-800-959-5525.

La version française de ce guide est intitulée Guide de l'escompteur.

#### What's new

#### Handwritten signatures

Budget 2021 proposes to eliminate the requirement for a handwritten signature on the following forms used under the Tax Rebate Discounting Act:

- Form RC71, Statement of Discounting Transaction
- Form RC72, Notice of the Actual Amount of the Refund of Tax

#### Paper notices of assessment

Budget 2021 proposed to eliminate the requirement for the CRA to issue a paper notice of assessment for a return filed electronically. Discounters who have relied on the CRA to mail them their clients' notice will need to make alternate arrangements. For example, discounters may use the Express NOA service to issue a notice of assessment to a client.

#### Note

The above-mentioned changes are Budget 2021 proposals that depend on Royal Assent. The information will be updated as initiatives progress.

### **Table of Contents**

| P                                                                   | Page |
|---------------------------------------------------------------------|------|
| Chapter 1 – General information5                                    |      |
| What is a discounter?5                                              |      |
| What is the Tax Rebate Discounting Act?5                            |      |
| Who is responsible for administering the Tax Rebate                 |      |
| Discounting Act?                                                    |      |
| _                                                                   |      |
| Chapter 2 – How do you become a discounter? <u>5</u>                |      |
| Who can apply? <u>5</u>                                             |      |
| How do you apply? <u>5</u>                                          |      |
| Form RC76, Application and Agreement to Obtain a                    |      |
| Discounter Code/Discounter Direct Deposit Enrolment5                |      |
| Electronically submit your completed Form RC76 <u>6</u>             |      |
| Discounter codes – Terms and conditions $\underline{\underline{6}}$ |      |
| Discounter Direct Deposit Enrolment Request <u>7</u>                |      |
| When is a new Form RC76 necessary? <u>8</u>                         |      |
| When is a revised Form RC76 necessary? <u>8</u>                     |      |
| Chapter 3 – Forms and documents <u>8</u>                            |      |
| Form RC71, Statement of Discounting Transaction8                    |      |
| Electronic filing (EFILE) of discounted returns8                    |      |
| How to fill out Form RC719                                          |      |
| Tax Table 10                                                        |      |
| Goods and services tax (GST)10                                      |      |
| All provinces                                                       |      |
| Harmonized sales tax (HST)                                          |      |
| Ontario                                                             |      |
| Nova Scotia, New Brunswick, Prince Edward Island and                |      |
| Newfoundland and Labrador                                           |      |
| Quebec sales tax (QST)11                                            |      |
| Saskatchewan (PST)                                                  |      |
| What if the client provides new information before their            |      |
| tax return is filed? <u>12</u>                                      |      |
| Form RC72, Notice of the Actual Amount of the Refund of             |      |
| Tax12                                                               |      |
| Purpose of Form RC72 <u>12</u>                                      |      |
| Excess payments held in trust13                                     |      |
| How to fill out Form RC72                                           |      |
| What if you receive an additional refund?                           |      |
| Notice of assessment or notice of reassessment                      |      |
| Confidentiality of taxpaver information                             |      |

| Page                                                            |
|-----------------------------------------------------------------|
| Auditing discounters records                                    |
| Proof of payment <u>14</u>                                      |
| Record keeping requirements and destruction of records 14       |
| Chapter 4 – General guidelines <u>14</u>                        |
| Acquiring the right to a refund                                 |
| What if the actual refund is less than the estimated refund? 14 |
| Client debts                                                    |
| Option 1: The amount from line 48400 of the client's            |
| Income Tax and Benefit Return minus the debt 15                 |
| Option 2: The amount from line 48400 <u>15</u>                  |
| Completing a client's return                                    |
| Requesting adjustments                                          |
| What if the client provides new information after their         |
| tax return is filed? <u>15</u>                                  |
| What if you receive a refund that is less than the              |
| estimated refund?                                               |
| Fraudulent discounted returns                                   |
|                                                                 |
| Authorization to represent your client                          |
| Chapter 5 – Tools and Information                               |
| EFILE service                                                   |
| Client Data Enquiry service                                     |
| Auto-fill my return service                                     |
| Refund Set-Off program $\underline{17}$                         |
| Family Orders and Agreements Enforcement Assistance             |
| program                                                         |
| For more information <u>18</u>                                  |
| If you need help                                                |
| Direct deposit                                                  |
| Forms and publications                                          |
| Electronic mailing lists                                        |
| Tax Information Phone Service (TIPS) <u>18</u>                  |
| Teletypewriter (TTY) users <u>18</u>                            |
| CRA Service Feedback Program                                    |
| Service complaints                                              |
| Formal disputes (objections and appeals)                        |
| Reprisal complaints <u>18</u>                                   |

#### Chapter 1 - General information

#### What is a discounter?

A discounter is a registered EFILER that prepares tax returns and provides their clients with an immediate discounted tax refund before filing the returns.

Discounters keep part of the expected refund as a fee and pay the rest immediately to their clients. Fees charged are limited by the Tax Rebate Discounting Act.

## What is the Tax Rebate Discounting Act?

The Tax Rebate Discounting Act regulates the practice of tax discounting. Its purpose is to protect the rights and interests of individuals who use discounting services to get their income tax refunds.

Subsection 2(1) defines the term "client" to mean a person from whom a discounter acquires a right to a refund of tax to which that person is entitled. The term "client" used in this guide and on the forms relating to discounters also has the same meaning.

The Tax Rebate Discounting Act requires that you, as a discounter, pay the client (at the time the discounting transaction took place) at least:

- 85% of the estimated refund, if it is \$300 or less
- \$255 plus 95% of the amount over \$300, if the estimated refund is more than \$300

The discount includes any fees that you, or another person or company acting for you, may charge for preparing the client's return or for any other service related to the discounting transaction.

Discounters who pay their clients less than the above mentioned amounts are guilty of an offence.

A payment to an individual, under a remission order whose purpose is to provide relief from tax, is not a refund of tax. It cannot be discounted.

## Who is responsible for administering the Tax Rebate Discounting Act?

The Tax Rebate Discounting Act is a federal act that the CRA administers. In Quebec, it is illegal to discount refunds of Quebec provincial income tax.

## Chapter 2 – How do you become a discounter?

#### Who can apply?

All firms, organizations, and financial institutions that are registered EFILERS and that want to provide discounting services to members of the public or to their own clientele can apply.

All applications are subject to a review process to ensure the reliability of tax discounters.

We do not issue or reissue a code to a discounter who does not co-operate with us to ensure that the Tax Rebate Discounting Act, its Regulations, and the administrative procedures are followed.

We will suspend or cancel a code because of a discounter's continuous non-compliance, refusal to co-operate or failure to meet the EFILE screening criteria published on the CRA website. For more information, go to canada.ca/efile.

#### Note

You are required to obtain an EFILE number before applying to obtain a discounter code.

#### How do you apply?

To get a discounter code, you have to fill out Form RC76, Application and Agreement to Obtain a Discounter Code/Discounter Direct Deposit Enrolment, and send it to us. This is a one-time application. To determine when a new application or a revised application is required, see "When is a new Form RC76 necessary?" on page 8 or "When is a revised Form RC76 necessary?" on page 8.

If your firm, organization, or financial institution has more than one location, each location has to file a separate form. For example, if you have one head office and four branch offices, you have to fill out and file five applications. The permanent mailing address for all locations is the same (head office address), but each location has a different operating address.

We will issue you a discounter code only if your application is complete and you have passed EFILE suitability screening. You must read and understand the "Discounter codes – Terms and conditions" on page 6 of this guide, and then sign and date the agreement at the bottom of Form RC76. An application may take up to 30 days to process. Once we process and accept your application, we will give you an eight digit discounter code.

# Form RC76, Application and Agreement to Obtain a Discounter Code/Discounter Direct Deposit Enrolment

Each of the following parts corresponds to a section on Form RC76. It is important to fill out all sections of this form. Submit a separate page if you need more space to give information or an explanation.

#### Part A:

Tick the appropriate box to let us know if this is a first request for a discounter code or if you are changing information previously sent to us.

#### Part B:

If this is a change request, enter the discounter code previously assigned to you to update your new information.

#### Part C:

#### Discounter's name

The name does not have to be the official name or registered name of your business. You can use up to 30 characters for this information. You may have to abbreviate your company name. This is the name that the CRA will print on your client's notice of assessment. This name will also be used for consolidated direct deposit purposes.

#### Part D:

#### Permanent mailing address

Enter the address where you want us to send correspondence, notices of assessment, and cheques. If you have more than one discounting location with the same mailing address, you may want to include a branch or identification number as part of your discounter's name in part C. The permanent address you give on this form has to be identical to the address you will show on each Form RC71, Statement of Discounting Transaction, which you will file with all discounted returns.

#### Discounting operation address

Enter the address where the discounting operation takes place. We will not issue a discounter code if you do not fill out this section.

#### Telephone number

Enter the telephone number(s) where you can be reached yearround during usual business hours.

#### **Email address**

Enter the email address where you can be reached year-round.

Fill out parts A to D and parts J to M if this form is only being used to change the direct deposit information.

#### Part E:

#### Legal business name

Enter the official name or registered name of your business.

#### **EFILE** number

Enter the EFILE number assigned to you when you completed the EFILE Registration Online form.

#### **Business number**

Enter the business number of the company or proprietorship if you have one.

#### Part F:

#### Language

Tell us in which official language you want us to communicate with you.

#### Part G:

#### Name(s) and social insurance number(s)

Enter the names and social insurance numbers of all proprietors, branch managers, partners, directors, officers, controlling shareholders, and any persons having management and control of any of the applicants (for example, a district or regional manager). Submit a separate page if you need more space.

#### Note

All names listed on the EFILE application must be the same names identified in this part.

#### Part H:

#### Type of business

Indicate the type of business you are operating.

#### Part I:

#### **Certification and Agreement**

You must read, understand, sign, and date this part of Form RC76.

#### Note

It is mandatory that you read and understand the terms and conditions before you sign Form RC76.

After filling out the form, you must submit it electronically through the Represent a Client portal at **canada.ca/taxes** -representatives.

## Electronically submit your completed Form RC76

You can submit your signed and scanned Form RC76 and a scanned copy of your void cheque electronically. Before submitting your documents, make sure you meet the following requirements:

- you are registered for the CRA's secure Represent a Client online service portal at canada.ca/taxes
   -representatives
- your files are saved in a format the CRA can accept

#### Note

Common allowable file formats are: .pdf, .doc, .docx, .xls, .xlsx, .rtf, .txt, .jpg, .jpeg, .tiff, .tif and .xps. If you are uploading more than one file, each must have a unique name.

You can submit your documents by logging into the Represent a Client portal and completing the following steps:

- select "Submit documents"
- select "Representative related" and "No" in the reference number field
- select "Register to obtain a Discounter Code"
- upload file and submit

When your documents are successfully submitted, you will receive a reference number and a confirmation number. Make sure to take note of these numbers and keep them in a safe place for future reference.

If you have questions about the request to submit documents, contact the CRA official who requested the documents.

If you have technical problems submitting documents online, call us at **1-800-959-8281** for help.

For more information, go to Submit Documents Online at canada.ca/cra-submit-documents-online.

#### Discounter codes - Terms and conditions

A discounter code is not transferrable to any other person, firm, organization, financial institution or company.

As a discounter, it is your obligation to comply with all provisions of the Tax Rebate Discounting Act, the most current version of the CRA procedures and policies contained in this guide, and the "Information for discounters" webpage on the CRA website at canada.ca

/taxes-discounters. To view the Tax Rebate Discounting Act, go to laws-lois.justice.gc.ca/eng/acts/T-3.

To keep informed of the latest information, go to our webpage on a quarterly basis.

We issue discounter codes if all of the following conditions are met:

- the discounter has a valid EFILE number and meets the EFILE applicant and suitability screening criteria. For more information, go to canada.ca/efile
- the discounter acknowledges having read, understood, and has agreed to be bound by the requirements and obligations set out in this guide and the information for discounters webpage on the CRA website by signing the certification and agreement on the front of Form RC76
- the discounter gives us all telephone numbers and an email address where the discounter can be reached year-round during regular business hours
- the discounter agrees to notify us if any of the information on Form RC76 changes within 15 days of the change(s)
- the discounter agrees to use authorized forms for each discounting transaction
- the discounter gets a code for each location at which the discounter operates
- the discounter fills in part G of the Form RC76 application with the names and social insurance numbers of all proprietors, branch managers, partners, directors, officers, controlling shareholders and any persons having management and control of any of the applicants (if more space is required, attach a separate sheet of paper)
- the discounter pays any fines and restitution to victims and fulfills any probation terms a court orders for any previous convictions under the Tax Rebate Discounting Act
- the discounter complies with any discounter registration requirements of a province or territory in Canada

We suspend or cancel discounter codes under the following conditions:

- the discounter does not meet or continue to meet the electronic filers definition of an applicant and the suitability screening criteria
- we have reasonable grounds to believe that a discounter has not complied with the provisions of the Tax Rebate Discounting Act, with any term or condition outlined in this section or the procedures and policies contained in this guide, and the information for discounters webpage on the CRA website
- the discounter does not reply within a reasonable time to our requests for information about discounting activities
- a court judgment against a discounter forbids the discounter from operating
- for outstanding matters relating to any codes assigned to the discounter, franchise, or company agent that are not resolved to our satisfaction
- the discounter has not paid fines and restitution to victims, and has not fulfilled the probation terms a court ordered for a previous conviction under the Tax Rebate Discounting Act
- the discounter has used discounter codes for any purpose other than discounting

- the discounter has not complied with any law of a province or territory of Canada that relates to discounting
- we have reasonable grounds to believe that the discounter has committed an offence under subsection 239(2.21) of the Income Tax Act

If we suspend or cancel the code, we will notify the discounter and the headquarters of any franchise or agent office associated with the discounter by registered mail. We will suspend, without notice, any code that was not used during the last two tax years. Contact Discounter Services to re-activate the code. You can find their contact information on page 18.

#### **Discounter Direct Deposit Enrolment Request**

You are required to have your discounted refunds deposited directly to your account at any financial institution in Canada.

To start using direct deposit or to change the direct deposit banking information we already have on file for your discounter code, you have to fill out parts A to D and parts J to M of Form RC76. You must file a separate form for each of your discounter codes.

If you are requesting a change to direct deposit banking information we already have on file for your discounter code, do not close your old account before we start depositing payments into your new account.

#### Part J:

Tick the appropriate box to let us know if this is a first request for direct deposit or if you are changing information previously sent to us.

#### Part K:

Fill out the banking information boxes and submit a void personalized cheque or deposit slip to confirm the banking information, otherwise the enrolment request will not be accepted.

#### Part L:

There are two direct deposit options available: consolidated payments and individual payments.

#### Consolidated payments option

If you choose this option, refund amounts from all tax returns that you discounted and that are included in the same processing cycle are credited to your banking account in one total amount.

#### Individual payments option

If you did not choose the option above, each client's refund is credited to your account as a separate payment.

#### Part M:

You must read, understand, sign, and date this part of Form RC76. The enrolment request will not be accepted if this part is not completed.

#### When is a new Form RC76 necessary?

You must submit a new application and identify it as a first request if any of the following situations apply:

- a change of ownership has occurred
- a business was sold, (the new owner will send a new Form RC76 to us, and the seller will send a letter to us requesting their discounter code be cancelled)
- a business's organizational structure, partnership composition, or controlling interest changed
- a branch site or managing office was added

## When is a revised Form RC76 necessary?

You must submit a revised application to inform us of the change if any of the following situations apply:

- a new name should be added or an existing name should be removed from Part G
- the discounter's name or legal name of the company changes, but there is no change of ownership
- the name of proprietorship, partnership, or corporation changes, but there is no change of ownership
- your banking information is changing

#### Note

You can change your address, telephone number, and language of preference by submitting a revised application. To ensure that the notices of assessment you receive for your clients are sent to the correct address, please also notify Canada Post of the change of address.

## Chapter 3 – Forms and documents

For each discounting transaction, you must fill out the following forms:

- Form RC71, Statement of Discounting Transaction
- Form RC72, Notice of the Actual Amount of the Refund of Tax

To avoid delays and prevent refund cheques from being sent to the clients, make sure you use the proper forms and that they are complete, signed, and legible. Original forms are required. A faxed copy is not considered an original form. You must keep a copy of these forms for three years.

Since we revise our forms and publications periodically, make sure you use the latest versions.

To get our forms and publications, go to canada.ca/cra-forms.

If you use a software package to prepare and transmit returns by EFILE, the software package may produce the discounting forms

required. Make sure that the electronic forms include all of the information shown on the front and back of the CRA forms.

## Form RC71, Statement of Discounting Transaction

Form RC71 provides details of each discounting transaction. Prepare three copies of the form. Original signatures of the client and the discounter are required on the three copies. The copies are to be distributed as follows:

- One copy is for the CRA. Attach that copy to the client's return if you file the return on paper. If you file your client's return with EFILE, keep the copy in case we ask to see it.
- Give a copy to the client.
- You may want to keep a copy for your files. If we ask to see a copy, you are responsible for making another copy you want to keep, before you send us our copy.

#### Note

If you use tax preparation software to prepare your client's return, and you file your client's return on paper, fill out the electronic version of Form RC71 before printing the return. The electronic version of Form RC71 must be an exact copy of the paper version of Form RC71, which has been signed and dated by the discounter and the client. If you ask for adjustments on paper, attach a copy of Form RC71.

#### **Electronic filing (EFILE) of discounted returns**

Tax preparers who prepare more than 10 returns are required to file them electronically.

#### Note

Budget 2021 proposed to change the rule in the Income Tax Act about electronic filing thresholds. With the change, tax preparers who prepare more than five returns for corporations or for individuals for a calendar year would have to file electronically.

Mandatory electronic filing applies to the filing of the Income Tax and Benefit Return and T2 Corporation Income Tax Return for the 2012 and later tax years. For more information, go to Mandatory electronic filing for tax preparers at canada.ca/taxes-mandatory-electronic-filing.

When using EFILE to file discounted returns, ensure that the electronic version of the Form RC71 transmitted to the CRA is an exact copy of the paper version, which has been signed and dated by the discounter and the client.

Some discrepancies may occur between the two versions. The following situations are the most likely to occur:

- The estimated refund is reduced by a debt to be collected by the CRA. Some tax preparation software packages automatically transcribe the calculated refund, from line 48400 of the client's tax return, to box A of Form RC71. If the client has a debt to be collected by the CRA, the refund shown on line 48400 should be reduced by that amount. You must enter the actual amount to be discounted in box A of the electronic version of Form RC71.
- The date in box 14 is different from the date on the electronic version of Form RC71. This can happen when you prepare the EFILE return on a date that is different from the date you print

Form RC71. Make sure that the date on the electronic version is the same as the date on the paper version of Form RC71.

You may have to manually override and lock these fields in your software before electronically transmitting the form to us to ensure the EFILE version matches the paper version.

#### How to fill out Form RC71

When completing Form RC71, make sure that all copies, including your file copy, are legible and that you enter the correct figures in the appropriate boxes. Each of the boxes in the discounter identification section below corresponds to a section of Form RC71.

The discounter and the client must sign and date the copy of Form RC71 provided to the client, the copy filed with the paper return, and the copy you keep on the client's file. You must give the client a copy of the front and the back of the form.

Enter the tax year of the return being discounted in the top right corner of the form.

#### Discounter identification

#### Box 1 - Discounter's name

Enter the discounter's name as shown in Part C of Form RC76, Application and Agreement to Obtain a Discounter Code/Discounter Direct Deposit Enrolment.

#### Box 2 – Discounter code

Enter the eight digit discounter code issued to you. The code must be the one issued to the actual discounting location.

If applicable, the code on the electronic version must be the same code shown on the paper version.

#### **Box 3** – Permanent mailing address

Enter your permanent mailing address as shown on Form RC76. Do not enter any temporary address you may have.

#### Box 4 - Proprietor's name

Enter the name of the proprietor, franchise owner, operator, manager, or agent who is responsible for carrying out the discounting transaction at this location. This must be the name of an individual, not the name of the business.

#### Box 5 - Telephone number

Enter the area code and the telephone number of the business address where your client can reach the management of the discounting operation year-round during the usual business hours.

#### Client identification

Box 6 - First name and initial/Last name

Enter the client's name as it appears on their tax return.

#### Box 7 – Social insurance number

Enter the client's social insurance number.

#### Box 8 - Current address

Enter the client's full mailing address. Give us the client's address at the time of filing the tax return. The address must not be that of the discounter. Your clients have to give you their address valid at the time you are preparing their return to ensure they receive their copy of Form RC72, Notice of the Actual Amount of the Refund of Tax, and their notice of assessment or notice of reassessment. You may also need to locate them if they become entitled to any additional amount.

#### **Box 9** – Telephone number

Enter the client's telephone number. If a client has no telephone number, enter **000-0000** and have the client initial this information.

#### Box A - Estimated refund amount

Enter the estimated refund from line 48400 of the client's return. If the client has an amount owing that is to be collected by the CRA, enter the amount from line 48400 minus the amount owing. For more information, see "Client debts" on page 15. If applicable, make sure the amount in box A of the electronic version of Form RC71 is the same as the amount shown in box A of the paper version of the form.

You must discount the full estimated refund amount. You cannot discount on a portion of this amount.

## **Box B** – Minimum amount to be paid to the client by the discounter

On or before the date of the discounting transaction, you must pay the client at least the minimum amount **minus** the tax in box D. If you pay the client by cheque, it must be dated and given to the client no later than the day of the discounting transaction. The minimum amount has to be at least:

- 85% of the estimated refund, if it is \$300 or less
- \$255 plus 95% of the amount over \$300, if the estimated refund is more than \$300

Enter the following amounts on the corresponding lines in box B of Form RC71:

- i) the payment owed to the client on the first \$300 of the refund
- ii) the payment owed to the client on the remaining part of the refund
- iii) the minimum amount that you must pay to the client—total of lines i) and ii)

**Box C** – Amount owed to the client by the discounter Enter the amount you owe the client. The payment could be greater than the amount in box B on line iii) if you choose to pay more than the minimum amount required.

#### Note

The amount entered in box C is the amount before the calculation of any goods and services tax (GST), harmonized sales tax (HST), provincial sales tax (PST) or Quebec sales tax (QST). The amount in box C must be the amount you owe to the client before you deduct the GST, HST, PST, or QST.

**Box D** – Goods and services tax (GST), harmonized sales tax (HST), provincial sales tax (PST) or Quebec sales tax (QST) The types and/or rates of tax to be applied to discounting transactions vary by province as outlined in the chart below. The GST is a standard 5% in the five provinces where it applies as well as the Yukon, Northwest Territories, and Nunavut. The combined GST and rates for the provincial part of the HST, vary from 13% to 15% in the five provinces where it applies. In the two provinces where the PST or QST applies, the rates vary from 6% to 9.975%. There is no PST or territorial tax in Alberta, Yukon, Northwest Territories, and Nunavut. There is no PST on discounting services in British Columbia.

#### Note

Discounters in all provinces should check with their provincial revenue or finance department regarding legislative changes, such as those announced in a budget, which could result in changes to provincial tax rates and in how these apply to discounting services.

#### Tax Table

The following chart lists the current GST, HST, and PST rates on discounting services.

| Province            | YK, NT, and<br>NU | ВС | AB | SK | МВ | ON  | QC            | NB  | NS  | PE  | NL  |
|---------------------|-------------------|----|----|----|----|-----|---------------|-----|-----|-----|-----|
| GST                 | 5%                | 5% | 5% | 5% | 5% |     | 5%            |     |     |     |     |
| HST                 |                   |    |    |    |    | 13% |               | 15% | 15% | 15% | 15% |
| PST (including QST) |                   |    |    | 6% |    |     | QST<br>9.975% |     |     |     |     |

We have included examples of the various taxes and rates below and in the following pages. Please see these examples for the maximum allowable GST, HST, and PST rates for the province or territory where you carry on business.

#### Goods and services tax (GST)

The GST rate is 5%.

You must collect from your clients the GST on the amount considered as being paid by them for a taxable supply of a service. The amount subject to GST is the lesser of:

- $2/3 \times$  (the estimated refund minus the amount you pay to the client)
- **\$30**

The maximum GST that can be charged on a discounting transaction is \$1.50 ( $$45 \times 2/3 \times 0.05$ ). If the estimated refund minus the amount you pay to the client is \$45 or more, enter \$1.50 on the GST line of box D.

If the estimated refund minus the amount you pay to the client is less than \$45, multiply 2/3 of the difference by 0.05. Enter the result on the GST line of box D.

#### Example 1

| Estimated refund             | \$500 |
|------------------------------|-------|
| Minus: payment to the client | 445   |
| Difference                   | \$ 55 |

Since the difference is more than \$45, enter \$1.50 on the GST line of box D.

#### Example 2

| Estimated refund             | \$200      |
|------------------------------|------------|
| Minus: payment to the client | <u>170</u> |
| Difference                   | \$ 30      |

Since the difference is less than \$45, calculate the GST as follows:

$$(\$30 \times 2/3) \times 0.05 = \$1.00$$

Enter \$1.00 on the GST line of box D.

#### All provinces

Discounters in all provinces should check with their provincial revenue or finance department regarding legislative changes, such as those announced in a budget, which could result in changes to sales tax rates and in how these apply to discounting services.

#### Harmonized sales tax (HST)

New Brunswick, Newfoundland and Labrador, Nova Scotia, Ontario, and Prince Edward Island have harmonized their provincial retail sales tax with the GST. The combined tax is called the harmonized sales tax (HST).

The HST rate varies by province—13% in Ontario and 15% in Nova Scotia, Newfoundland and Labrador, New Brunswick and Prince Edward Island.

You must collect the HST from your clients on the amount considered as having been paid by them for a taxable supply of a service. The amount subject to HST is the lesser of:

- 2/3 × (the estimated refund minus the amount you pay to the client)
- **\$30**

#### **Ontario**

The maximum HST that can be charged on a discounting transaction in Ontario is \$3.90 ( $$45 \times 2/3 \times 0.13$ ). If the estimated refund minus the amount you pay to the client is \$45 or more, enter \$3.90 ( $$45 \times 2/3 \times 0.13$ ) on the HST line of box D.

If the estimated refund minus the amount you pay to the client is less than \$45, multiply 2/3 of the difference by 0.13. Enter the result on the HST line of box D.

#### Example 1

| Estimated refund             | \$500 |
|------------------------------|-------|
| Minus: payment to the client | 445   |
| Difference                   | \$ 55 |

Since the difference is more than \$45, enter \$3.90 on the HST line of box D.

#### Example 2

| Estimated refund             | \$200      |
|------------------------------|------------|
| Minus: payment to the client | <u>170</u> |
| Difference                   | \$ 30      |

Since the difference is less than \$45, calculate the HST as follows:

$$(\$30 \times 2/3) \times 0.13 = \$2.60$$

Enter \$2.60 on the HST line of box D.

## Nova Scotia, New Brunswick, Prince Edward Island and Newfoundland and Labrador

The maximum HST that can be charged on a discounting transaction in Nova Scotia, New Brunswick, Prince Edward Island and Newfoundland and Labrador is \$4.50 (\$45  $\times$  2/3  $\times$  0.15). If the estimated refund minus the amount you pay to the client is \$45 or more, enter \$4.50 (\$45  $\times$  2/3  $\times$  0.15) on the HST line of box D.

If the estimated refund minus the amount you pay to the client is less than \$45, multiply 2/3 of the difference by 0.15. Enter the result on the HST line of box D.

#### Example 1

| Estimated refund             | \$500 |
|------------------------------|-------|
| Minus: payment to the client | 445   |
| Difference                   | \$ 55 |

Since the difference is more than \$45, enter \$4.50 on the HST line of box D.

#### Example 2

| Estimated refund             | \$200      |
|------------------------------|------------|
| Minus: payment to the client | <u>170</u> |
| Difference                   | \$ 30      |

Since the difference is less than \$45, calculate the HST as follows:

$$(\$30 \times 2/3) \times 0.15 = \$3.00$$

Enter \$3.00 on the HST line of box D.

#### Note

A person who provides financial services by means of discounting income tax refunds and who is a discounter for purposes of the Tax Rebate Discounting Act is considered to be a financial institution for GST/HST purposes. As a result, tax discounters are required to follow the special rules provided for financial institutions for GST/HST purposes, including the requirement to fill out Form GST/111, Financial Institution GST/HST Annual Information Return, if the financial institution is a GST/HST registrant and its total annual revenue is more than \$1 million.

For more information about Form GST111, see Guide RC4419, Financial Institution GST/HST Annual Information Return.

For more information on tax discounters and their GST/HST entitlements and obligations, see GST/HST Memorandum 17.10, Tax Discounters, or call **1-800-959-5525**.

In Quebec, contact Revenu Québec, which is responsible for administering the GST in that province unless you are a selected

listed financial institution. For more information, go to canada.ca/gst-hst-financial-institutions.

#### Quebec sales tax (QST)

In Quebec, the QST applies to discounting services. The QST rate is 9.975% and is applied directly to the price of discounting services.

The maximum QST that can be charged on a discounting transaction is  $$2.99 ($45 \times 2/3 \times 0.09975)$ . If the estimated refund minus the amount you pay to the client is \$45 or more, enter \$2.99 on the QST line of box D.

If the estimated refund minus the amount you pay to the client is less than \$45, use the following formula to calculate the QST:

 $2/3 \times$  (the estimated refund minus the amount you pay to the client) multiplied by 0.09975.

#### Example 1

| Estimated refund             | \$500 |
|------------------------------|-------|
| Minus: payment to the client | 445   |
| Difference                   | \$ 55 |

Since the difference is more than \$45, enter \$2.99 on the QST line of box D.

#### Example 2

| Estimated refund             | \$200      |
|------------------------------|------------|
| Minus: payment to the client | <u>170</u> |
| Difference                   | \$ 30      |

Since the difference is less than \$45, calculate the QST as follows:

$$(\$30 \times 2/3)$$
 = \\$20  
\\$20.00 \times 0.09975 = \\$1.99

Enter \$1.99 on the QST line of box D.

#### Saskatchewan (PST)

In Saskatchewan, PST applies to discounting services. The PST rate in Saskatchewan is 6% and is applied before the GST is added. The maximum PST that can be charged on a discounting transaction is \$1.80 ( $$45 \times 2/3 \times 0.06$ ). If the estimated refund minus the amount you pay to the client is \$45 or more, enter \$1.80 on the PST line of box D.

If the estimated refund minus the amount you pay to the client is less than \$45, use the following formula to calculate the Saskatchewan provincial sales tax:

 $2/3 \times$  (the estimated refund minus the amount you pay to the client) multiplied by 0.06.

#### Example 1

| Estimated refund             | \$500 |
|------------------------------|-------|
| Minus: payment to the client | 445   |
| Difference                   | \$ 55 |

Since the difference is more than \$45, enter \$1.80 on the PST line of box D.

#### Example 2

Estimated refund \$200

Minus: payment to the client Difference

170 \$ 30

Since the difference is less than \$45, calculate the PST as follows:

 $(\$30 \times 2/3)$  = \\$20 \\$20 \times 0.06 = \\$1.20

Enter \$1.20 on the PST line of box D.

#### Box E - Amount payable to the client

Enter the amount you owe the client from box C minus the total taxes owing from box D.

## **Box F** – Cost to the client of the discounting transaction The cost to the client of the discounting transaction is called the discount. It is the estimated refund minus the amount owed to the client before taxes (box A minus box C).

The discount must not be more than 15% of the first \$300 of the estimated refund, plus 5% on the remaining amount.

#### Box 10 - Discounter's signature

This must be your signature, or the signature of a person you authorized to carry out the discounting transaction.

#### Box 11 - Discounter's name

Enter the name of the person who signed in box 10.

#### Box 12 - Location

Enter the name of the municipality where the discounting transaction took place.

#### Box 13 - Date

Enter the date on which you or an authorized person acquired the right to the refund and paid the minimum amount.

#### **Box 14** - Date

Enter the date the client signs Form RC71 and received the required amount. This date must be the same on both the paper and electronic versions of Form RC71.

#### Line 15 - Client's signature

Unless you have a valid power of attorney authorizing someone else to act on your client's behalf, Form RC71 must be signed by the client. Do not ask the client to sign until you pay the required amount and give the client a copy of Form RC71. A client's signature on this line is not considered a proof of payment.

#### Line 16 - Client's name

The client must print their full name on this line.

#### Line 17 - Location

Enter the name of the municipality where the discounting transaction took place.

## What if the client provides new information before their tax return is filed?

If the client provides new information that changes their return before it is filed, you will have to prepare another Form RC71 to discount this additional information and pay the client. The amount in box A must reflect only the additional refund amount. However, you have to consider the initial discounted refund when you calculate the discount on the additional refund, since they are both for the same tax year. If the initial discounted refund was \$300 or more, you must pay the client 95% of the additional refund. When electronically filing Form RC71, ensure that you send the total of the two RC71 forms and keep them on file for your records.

## Form RC72, Notice of the Actual Amount of the Refund of Tax

You have to inform the client of the actual amount of the refund you received from the CRA using Form RC72 as soon as you receive the notice of assessment. If the actual refund, minus any refund interest, is greater than the estimated refund by \$10 or more, you have to pay this amount to the client within 30 days. If paid by cheque, this amount is considered paid when cashed or deposited by the client.

If 30 days have passed since the notice of assessment date, and if you have made all reasonable efforts, but cannot locate and pay the refund to the client, or the client has not cashed your cheque, you must return the excess amount to the tax centre. Make your cheque payable to the Receiver General. Include copy 1 of Form RC72 and write the client's name on the back of the cheque. Do not write the client's social insurance number on the cheque. If the client's copy of Form RC72 and the notice of assessment are returned to you by the post office, keep them and the return envelope in your files in case the client asks for them at a later date and as proof of your attempt to provide the form to your client.

You are required to keep all documentation related to a discounting transaction for 3 years.

If, after returning an excess amount to us, you locate the client or the client contacts you, tell the client to call our individual income tax enquiries at 1-800-959-8281.

#### **Purpose of Form RC72**

Form RC72 is used to notify the client of the actual amount of the refund and to help us process excess amounts. Fill out this form as soon as you receive a notice of assessment or notice of reassessment, refund cheque, or payment. You have to fill out this form for every return you discounted, regardless of the amount of the refund or the difference between the actual and estimated refund. You are required to send Form RC72 to all your clients regardless if there is an excess, a loss or a nil balance.

If you use software to prepare Form RC72, you may keep an electronic copy instead of a paper copy. All information on the electronic copy, including the date in box 10, must be identical to the copy that you give to the client.

Prepare three copies of the form to be distributed as follows:

- Send a copy to the CRA when you cannot pay the client any excess amount and you are sending the CRA a cheque made payable to the Receiver General for Canada. If you are not sending an excess to the CRA, keep a copy in case we ask to see it.
- Send a copy to the client to notify them of the amount of the refund you received and any excess.
- You have the option of keeping a copy in your files.

#### Excess payments held in trust

Any excess refund owing to the client is considered to be held in trust for the client by you until you pay the client or return it to us. You should inform your financial institution that you will be holding funds in trust from time to time. The institution may have specific requirements for handling trust funds.

#### **How to fill out Form RC72**

When completing Form RC72, make sure that all copies, including your file copy, are legible. Each of the following steps corresponds to a section on Form RC72.

#### Box 1 - Client's name

Enter the client's name exactly as shown in box 6 of Form RC71.

#### Box 2 – Social insurance number

Enter the client's social insurance number as shown in box 7 of Form RC71.

#### Box 3 - Discounter code

Enter the eight-digit discounter code issued to you for the actual discounting location where the transaction took place. The code must be the same as shown on the paper version and, if applicable, the electronically filed version of Form RC71.

#### Box 4 - Client's address

Enter the client's address as shown in box 8 of Form RC71, or the new address if the client has moved.

#### Box 5 - Tax year

Enter the tax year of the discounted return.

#### Box 6 - Discounter's name

Enter the Discounter's name as shown in box 1 of Form RC71.

#### Box 7 - Discounter's permanent mailing address

Enter your permanent mailing address as shown in box 3 of Form RC71, or the new address if your business has moved.

#### Box A

Enter the actual amount of the refund received from the Receiver General.

#### Box B

Enter the estimated refund from box A of Form RC71.

#### Note

Fill out boxes C, D, and E only if the actual refund is more than the estimated refund.

#### Box C

Enter the difference between the amount in box A and the amount in box B. This is the difference between the actual and the estimated refund.

#### Box D

Enter the amount of the refund interest as shown on the notice of assessment or notice of reassessment. In most circumstances, you can keep the refund interest.

#### Box E

Enter the difference between the amount in box C and the amount in box D. If this amount is \$10 or more, you have to pay it to the client. If the amount is less than \$10, you can keep it or pay it to the client.

#### Box 8 - Discounter's signature

This must be your signature, or the signature of a person you authorized to carry out the discounting transaction.

#### Box 9 - Discounter's name

Print the name of the person who signed in box 8.

#### Box 10 - Date

Enter the date you or your representative signed this form and issued the payment for the excess amount to the client if applicable, and send a copy of it to the client along with the notice of assessment.

#### Box 11 - Location

Enter the name of the municipality where you or your representative signed this form.

#### What if you receive an additional refund?

After you have received the first refund and sent the required Form RC72 to the client, you may receive an additional refund amount or a notice of reassessment.

In such cases, you have to file a new Form RC72.

If the additional refund amount is the result of having filed additional information, fill out Form RC72 in the usual way.

Enter the amount of the additional refund in box A. Enter, in box B, the additional estimated refund from box A of Form RC71 that was filed with the reassessment request.

## Notice of assessment or notice of reassessment

You have to give the original notice of assessment or notice of reassessment to the client as soon as you receive it.

The notice of assessment and any information related to the assessment of discounted returns is provided to you for the sole purpose of administering the Tax Rebate Discounting Act. Any discounter who uses a client's notice of assessment or any related information for any other purposes is guilty of an offence and may be charged under subsection 239(2.21) of the Income Tax Act.

#### Confidentiality of taxpayer information

You must ensure the protection and confidentiality of taxpayer information at all times including, without limitation, during transmission, transportation, access, storage, processing, handling, use, and destruction.

Taxpayer information which you obtained from the CRA for discounting purposes may be used by you for the sole purpose of administering the Tax Rebate Discounting Act. Any other use of taxpayer information obtained from the CRA is prohibited.

Any loss, suspected loss, or unauthorized disclosure of, or access to taxpayer information which was obtained from the CRA for discounting purposes must be immediately reported by you to the CRA by contacting Discounter Services. You can find their contact information on page 18.

#### **Auditing discounters records**

We may ask you to provide documents or proofs of payment to make sure that you are following all the requirements of the Tax Rebate Discounting Act. We may make this request in writing, by telephone, or by visiting your place of business. We may also contact your clients to make sure they are receiving the payments and information to which they are entitled.

You have to send Form RC71, Statement of Discounting Transaction; Form RC72, Notice of the Actual Amount of the Refund of Tax; proof of payment; and any other documents requested, to Discounter Services within the time frame we indicate. Do not send the forms to the provincial administrator, a tax services office, or a tax centre. You are responsible for the cost of sending the documents to us. If you have more than one discounter code, sort the forms in alphabetical order, by discounter code number, before sending them to us.

#### **Proof of payment**

If you pay your clients in cash, ask them to sign and date a receipt for the amount received. All information provided on the receipt must be typed. The receipt must indicate the amount and purpose of the payment and it must be signed and dated by the client. Such a receipt is your proof of payment.

If you pay your clients by cheque, the cancelled cheques they endorse are your proof of payment. We will also accept cheque images (front and back), if legible, provided by financial institutions. We will not accept banking statements as proof of payment. If you know a cancelled cheque will not be returned by the bank, as in the case of a certified cheque, your clients must show that they received the money owed to them by signing and dating standard business receipts. The receipts must be fully typewritten, including the dollar amounts. There must be space for your clients to sign and date the receipts to certify that the information on the receipts is correct.

If you plan to use money orders, debit cards, prepaid cards, direct deposit, or any other form of electronic money transfer to pay your clients, provide us with the details of the arrangement before using these forms of payment. In addition, provide us with all written documents that will be provided to your clients as they relate to these forms of payment.

## Record keeping requirements and destruction of records

You must keep records of all discounting transactions for three years after they took place. You are responsible for disposing of all documents properly to protect your clients' confidentiality.

#### Chapter 4 – General guidelines

#### Acquiring the right to a refund

You must pay the client the amount payable in box E of Form RC71 before you ask them to sign this form or any other form that would give you the right to get a refund.

You must follow all provincial and territorial regulations regarding contracts.

We will make individual direct deposits in the client's name if you ticked 'No' in Part L of Form RC76. If you ticked 'Yes' we will consolidate the payments into one payment. We will show your client's name and your address on the notice of assessment or notice of reassessment that we will send to you.

Contact your financial institution to find out what documents they need to allow you to cash your clients' payments.

## What if the actual refund is less than the estimated refund?

If the actual refund of tax is less than the estimated refund, any repayment you request from the client cannot result in the client receiving less than the minimum payment. Also, when determining the amount you can collect from the client, you have to include any refund interest we paid in the amount of the actual refund.

Calculate the amount you can collect from the client as shown in the following example:

| Example Estimated refund Payment to the client Actual refund received (includes \$10 refund interest) | \$1,200<br><u>\$1,110</u><br>\$500 |
|----------------------------------------------------------------------------------------------------|------------------------------------|
| Form RC72:                                                                                            |                                    |
| Box A: Actual refund Box B: Estimated refund Difference                                               | \$500<br><u>\$1,200</u><br>(\$700) |

You cannot request \$700 (the difference between box A and box B) from the client, since this would result in the client receiving less than the minimum amount of the actual refund of \$500. You have to pay the minimum amount based on the actual refund received of \$500.

This amount is calculated as follows:

| Minimum amount | \$300 × 85% = | \$255 |
|----------------|---------------|-------|
|                | \$200 × 95% = | 190   |
|                |               | \$445 |

Since you have already paid the client \$1,110 based on the estimated refund, the amount you can now collect from the client is \$665, calculated as follows:

| Payment to the client based on the           |         |
|----------------------------------------------|---------|
| estimated refund                             | \$1,110 |
| Minus: minimum amount the client can receive |         |
| based on the actual refund of \$500          | 445     |
| Amount you can collect from the client       | \$665   |

This calculation does not apply in situations where the actual refund is less than the estimated refund because we used part of

the refund to pay the client's debt to the Crown (such as student loans, overpayments of employment insurance benefits, or garnishments under the Family Orders and Agreements Enforcement Assistance Act). In this situation, you can collect from the client the amount of the refund that we used to pay his or her debt.

#### Client debts

Although a client may be entitled to a refund, we may keep some or all of it to:

- apply against any amount the client owes us or is about to owe
- satisfy a garnishment order under the Family Orders and Agreements Enforcement Assistance Act
- apply against certain other outstanding federal, provincial, or territorial government debts, such as student loans, employment insurance and social assistance benefit overpayments, immigration loans, and training allowance overpayments

If you are aware of such a debt when you acquire the right to the client's refund, you have two options for the amount you enter in box A, "Estimated refund amount," on Form RC71. Use this amount when calculating the minimum amount to pay the client and the discount.

## Option 1: The amount from line 48400 of the client's Income Tax and Benefit Return minus the debt

#### Example

| 2                    |         |
|----------------------|---------|
| Estimated refund     | \$1,200 |
| Minus: client's debt | 500     |
| Net estimated refund | \$700   |

Enter the net estimated refund of \$700 in box A of Form RC71 to calculate the amount payable to the client in Box E.

Administratively, we accept that interest may be calculated by the discounter and added to the interest bearing amount that the client owes us, or is about to owe us. This calculation allows for the period between the time the outstanding balance amount is provided to the discounter, and the time the tax return is assessed. In such cases, the interest must be calculated using an interest rate that is not higher than the CRA prescribed interest rates for a period no longer than our published EFILE processing standard of two weeks. If you are filing paper returns, the interest period must not exceed the standard processing time. For more information about our rates and standards, visit canada.ca/taxes.

Documentation on your clients' files must show the amount of the debt, the interest charged, to whom it was owed, and the source of this information.

#### Option 2: The amount from line 48400

If you choose this option, you must pay the debt before you discount the client's refund. When your payment has been processed, you then calculate the minimum amount to pay to the client on the estimated refund (\$1,200 in the above example).

#### Completing a client's return

We will send the client's notice of assessment to your permanent mailing address as shown on Form RC76, Application and Agreement to Obtain a Discounter Code/Discounter Direct Deposit Enrolment.

When you use EFILE to file your client's return, make sure that you enter your client's current address when transmitting the return to us for processing. Do not enter your own address in the identification area when transmitting the return.

When you file a paper return for your client, fill out the client's current address in the space given on page 1 of the return. Do not enter your own address in the identification area of your client's return.

We will send all refunds from discounted returns to you. However, there may be instances when we send a discounted refund to a client in error. If this happens, it becomes a matter between you and your client as stated in subsection 2(3) of the Tax Rebate Discounting Act:

"A right to a refund of tax acquired by a discounter from a client is enforceable only between the client and the discounter and nothing in this Act shall be construed as creating any liability between the discounter and Her Majesty."

#### Requesting adjustments

## What if the client provides new information after their tax return is filed?

If the client provides new information that changes their return, an adjustment is required to the return. Use Form T1-ADJ, T1 Adjustment Request, to request the adjustment. If you discount an additional refund resulting from the adjustment to the return, fill out a new Form RC71 and attach it to the adjustment request. Write "Additional information" in the blank box at the top of the form.

The amount in box A of Form RC71 must reflect only the amount of the additional refund. However, you have to consider the initial discounted refund when you calculate the discount on the additional refund, since they are both for the same tax year. If the initial discounted refund was \$300 or more, you must pay the client 95% of the additional refund.

#### Example

Initial discounted refund:

Estimated refund \$1,000

Minus: payment to the client

 $$300 \times 85\% = $255$  $$700 \times 95\% = $665$ 

Discount \$80

New discounted refund:

New information is filed, which results in an additional refund of \$500.

Pay the client:  $$500 \times 95\% = $475$ 

You cannot pay the client 85% on the first \$300 of the additional refund, since you already paid 85% on the first \$300 of the initial refund for the same tax year.

## What if you receive a refund that is less than the estimated refund?

If you receive a refund that is less than the estimated refund, you can submit information to reinstate the estimated refund in whole or in part. Include a photocopy of the original Form RC71 with your request for adjustment.

We will send the notice of reassessment or any resulting refund to the client if Form RC71 is not included with your request for adjustment.

Do not delay providing Form RC72 and the notice of assessment to the client while waiting for the reassessment.

#### Discounter code on a client's return

When you use EFILE to file your client's return, enter your discounter code before transmitting the return to us for processing.

If you are filing a paper return for your client, enter and highlight "Disc. code no." and your discounter code to the right of the preprinted word "Identification" at the top left corner of page 1 of the client's tax return.

If you do not enter your discounter code on the return, we may send the notice of assessment or the refund to the client.

#### Fraudulent discounted returns

To protect your interests and the integrity of our tax system, take proper care to verify the identity of your client. Ensure your client has documents such as information slips and receipts to support all income, deductions, and credits reported or claimed on the return. Verify the authenticity of these information slips before conducting financial transactions.

For more information about reporting a suspected violation of any tax law, please contact the CRA "Leads Program" at canada.ca/taxes-leads.

#### Authorization to represent your client

We will only release confidential client information if the client has given you written authorization to represent them in matters related to the Income Tax Act. For more information, call our individual income tax enquiries service at **1-800-959-8281**.

#### **Chapter 5 – Tools and Information**

#### **EFILE** service

EFILE is an automated service that allows tax preparation service providers to electronically file their clients' income tax and benefit return(s) to the Canada Revenue Agency (CRA) for the current year and the first three prior years.

EFILE web service allows you to transmit your client's returns directly from your tax preparation software. You get an acknowledgement of the individual return instantly. Your software has the capability to simulate the batch filing process by transmitting multiple returns at once, and providing an instant acknowledgement of each return that you have transmitted.

For more information on EFILE, go to canada.ca/efile.

#### **Client Data Enquiry service**

The Client Data Enquiry (CDE) service allows view access to authorized representatives to view a client's account before preparing their return. It serves as a notification and provides a detailed summary of a client's account, including any amounts they owe. Authorized discounters can check if a client has any outstanding debts, as well as determine whether the client's return will be discounted and the amount of the discounted refund.

To access the CDE service, you must log in to Represent a Client.

For more information on CDE, go to canada.ca/taxes -discounters.

#### Auto-fill my return service

Auto-fill my return is a secure Canada Revenue Agency (CRA) service. It allows authorized representatives to automatically fill in parts of their client's income tax and benefit return with information that is available with the CRA.

Many authorized representatives are already accessing the CRA's online services to gather information to help them prepare tax returns on behalf of their clients. The service simplifies the tax preparation process.

To use this service representatives must:

- be a registered electronic filer
- be registered in Represent a Client (RAC) and have a RepID, GroupID, or business number (BN)
- have a valid authorization with Level 1 (or higher) for online access on file with the CRA
- use EFILE-certified software that supports the Auto-fill my return service

For more information on Auto-fill my return, go to canada.ca/auto-fill-my-return.

For more information about Authorizing or cancelling a representative, go to canada.ca/taxes-representative -authorization.

#### Refund Set-Off program

Under the Refund Set-Off (RSO) program, an individual's tax refunds and eligible credits can be applied against debts they owe to the Crown, instead of being sent to the individual. Refund set-offs can be used to recover a variety of debts owed to federal, provincial or territorial departments, agencies or crown corporations.

Individuals may be identified as owing an amount under this program at any time.

The following amounts can be applied to these debts **only** if the individual's net family income is above the low-income threshold established by Statistics Canada:

- individual tax refunds
- goods and services tax/harmonized sales tax credit (GSTC), which may be combined with the following provincial and territorial credits:
  - Saskatchewan low income tax credit (SLIC)
  - British Columbia low income climate action tax credit (BCTC)
  - Nova Scotia affordable living tax credit (NSAL)
  - Prince Edward Island sales tax credit (PEIS)
  - New Brunswick harmonized sales tax credit (NBST)

- Ontario trillium benefit (OTB), which combines:
  - Ontario sales tax credit (OSTC)
  - Ontario energy and property tax credit (OEPC)
  - Northern Ontario energy credit (NOEC)
- Alberta climate leadership adjustment rebate (ACLR)
- Northwest Territories cost of living offset (NTCL)
- Yukon Government carbon price rebate individuals (YCPR)
- non-resident source deductions (NRSD) (this credit is available for set-off debts owed to federal departments only)

#### Family Orders and Agreements Enforcement Assistance program

If an individual has outstanding family support payments, the CRA can send their tax refunds and credits to the Department of Justice Canada to be applied against the support amount they owe. This is allowed under the Family Orders and Agreements

Assistance (FOAEA) Act.

The Department of Justice Canada determines who should be included in this program, and advises the CRA accordingly. Individuals may be identified at any time.

All of the credits listed under the Refund Set-Off program above (except for non-resident source deductions) can be garnished for family support payments, regardless of the individual's family income.

canada.ca/taxes 17

#### For more information

In addition to this guide, we provide information for discounters at canada.ca/taxes-discounters. This guide explains the most common situations. If you need more information after reading it, email us at DISCOUNTERG@cra-arc.gc.ca.

If you need information about filing an income tax and benefit return, or about a client's refund, read the Federal Income Tax and Benefit Guide or call our individual income tax enquiries service at **1-800-959-8281**.

If you have an account specific question about the information provided through the Auto-fill my return or CDE services, call our individual income tax enquiries service at **1-800-959-8281**.

If you notice a mistake on an information slip, contact the employer, payer, or administrator for that slip.

#### If you need help

If you need more information after reading this guide, visit canada.ca/taxes or call 1-800-959-5525.

#### **Direct deposit**

Direct deposit is a fast, convenient and secure way to get your CRA payments directly into your account at a financial institution in Canada. For more information and ways to enrol, go to canada.ca/cra-direct-deposit.

#### Forms and publications

The CRA encourages filing your return electronically. If you need a paper version of our forms and publications, go to **canada.ca/cra-forms-publications** or call **1-800-959-5525**.

#### **Electronic mailing lists**

The CRA can notify you by email when new information on a subject of interest to you is available on the website. To subscribe to the electronic mailing lists, go to **canada.ca**/cra-email-lists.

#### Tax Information Phone Service (TIPS)

For tax information by telephone, use our automated service, TIPS, by calling **1-800-267-6999**.

#### Teletypewriter (TTY) users

If you have a hearing or speech impairment and use a TTY, call 1-800-665-0354.

If you use an **operator-assisted relay service**, call our regular telephone numbers instead of the TTY number.

## CRA Service Feedback Program Service complaints

You can expect to be treated fairly under clear and established rules, and get a high level of service each time you deal with the Canada Revenue Agency (CRA). For more information about the Taxpayer Bill of Rights, go to canada.ca/taxpayer-rights.

If you are not satisfied with the service you received:

- Try to resolve the matter with the employee you have been dealing with or call the telephone number provided in the correspondence you received from the CRA. If you do not have contact information for the CRA, go to canada.ca/cra-contact.
- If you have not been able to resolve your service-related issue, you can ask to discuss the matter with the employee's supervisor.
- 3. If the problem is still not resolved, you can file a service-related complaint by filling out Form RC193, Service Feedback. For more information and to learn how to file a complaint, go to **canada.ca/cra-service-feedback**.

If you are not satisfied with how the CRA has handled your service-related complaint, you can submit a complaint to the Office of the Taxpayers' Ombudsperson.

#### Formal disputes (objections and appeals)

If you disagree with an assessment, determination, or decision, you have the right to register a formal dispute.

For more information about objections or formal disputes, and related deadlines, go to **canada.ca/cra-complaints-disputes**.

#### Reprisal complaints

If you have previously submitted a service complaint or requested a formal review of a CRA decision and feel you were not treated impartially by a CRA employee, you can submit a reprisal complaint by filling out Form RC459, Reprisal Complaint.

For more information about complaints and disputes, go to canada.ca/cra-complaints-disputes.